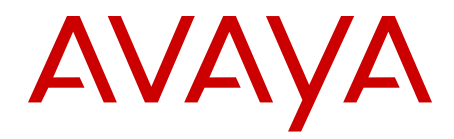

# **Administering Avaya one-X® Mobile Lite for Avaya Communication Server 1000**

Release 6.1.2 May 2012 All Rights Reserved.

### **Notice**

While reasonable efforts have been made to ensure that the information in this document is complete and accurate at the time of printing, Avaya assumes no liability for any errors. Avaya reserves the right to make changes and corrections to the information in this document without the obligation to notify any person or organization of such changes.

### **Documentation disclaimer**

"Documentation" means information published by Avaya in varying mediums which may include product information, operating instructions and performance specifications that Avaya generally makes available to users of its products. Documentation does not include marketing materials. Avaya shall not be responsible for any modifications, additions, or deletions to the original published version of documentation unless such modifications, additions, or deletions were performed by Avaya. End User agrees to indemnify and hold harmless Avaya, Avaya's agents, servants and employees against all claims, lawsuits, demands and judgments arising out of, or in connection with, subsequent modifications, additions or deletions to this documentation, to the extent made by End User.

#### **Link disclaimer**

Avaya is not responsible for the contents or reliability of any linked Web sites referenced within this site or documentation provided by Avaya. Avaya is not responsible for the accuracy of any information, statement or content provided on these sites and does not necessarily endorse the products, services, or information described or offered within them. Avaya does not guarantee that these links will work all the time and has no control over the availability of the linked pages.

#### **Warranty**

Avaya provides a limited warranty on its Hardware and Software ("Product(s)"). Refer to your sales agreement to establish the terms of the limited warranty. In addition, Avaya's standard warranty language, as well as information regarding support for this Product while under warranty is available to Avaya customers and other parties through the Avaya Support Web site: [http://support.avaya.com.](http://support.avaya.com) Please note that if you acquired the Product(s) from an authorized Avaya reseller outside of the United States and Canada, the warranty is provided to you by said Avaya reseller and not by Avaya.

### **Licenses**

THE SOFTWARE LICENSE TERMS AVAILABLE ON THE AVAYA WEBSITE, [HTTP://SUPPORT.AVAYA.COM/LICENSEINFO/](http://www.avaya.com/support/LicenseInfo) ARE APPLICABLE TO ANYONE WHO DOWNLOADS, USES AND/OR INSTALLS AVAYA SOFTWARE, PURCHASED FROM AVAYA INC., ANY AVAYA AFFILIATE, OR AN AUTHORIZED AVAYA RESELLER (AS APPLICABLE) UNDER A COMMERCIAL AGREEMENT WITH AVAYA OR AN AUTHORIZED AVAYA RESELLER. UNLESS OTHERWISE AGREED TO BY AVAYA IN WRITING, AVAYA DOES NOT EXTEND THIS LICENSE IF THE SOFTWARE WAS OBTAINED FROM ANYONE OTHER THAN AVAYA, AN AVAYA AFFILIATE OR AN AVAYA AUTHORIZED RESELLER; AVAYA RESERVES THE RIGHT TO TAKE LEGAL ACTION AGAINST YOU AND ANYONE ELSE USING OR SELLING THE SOFTWARE WITHOUT A LICENSE. BY INSTALLING, DOWNLOADING OR USING THE SOFTWARE, OR AUTHORIZING OTHERS TO DO SO, YOU, ON BEHALF OF YOURSELF AND THE ENTITY FOR WHOM YOU ARE INSTALLING, DOWNLOADING OR USING THE SOFTWARE (HEREINAFTER REFERRED TO INTERCHANGEABLY AS "YOU" AND "END USER"), AGREE TO THESE TERMS AND CONDITIONS AND CREATE A BINDING CONTRACT BETWEEN YOU AND AVAYA INC. OR THE APPLICABLE AVAYA AFFILIATE ( "AVAYA").

Avaya grants End User a license within the scope of the license types described below. The applicable number of licenses and units of capacity for which the license is granted will be one (1), unless a

different number of licenses or units of capacity is specified in the Documentation or other materials available to End User. "Designated Processor" means a single stand-alone computing device. "Server" means a Designated Processor that hosts a software application to be accessed by multiple users. "Software" means the computer programs in object code, originally licensed by Avaya and ultimately utilized by End User, whether as stand-alone Products or pre-installed on Hardware. "Hardware" means the standard hardware originally sold by Avaya and ultimately utilized by End User.

### **License type(s)**

Named User License (NU). End User may: (i) install and use the Software on a single Designated Processor or Server per authorized Named User (defined below); or (ii) install and use the Software on a Server so long as only authorized Named Users access and use the Software. "Named User", means a user or device that has been expressly authorized by Avaya to access and use the Software. At Avaya's sole discretion, a "Named User" may be, without limitation, designated by name, corporate function (e.g., webmaster or helpdesk), an e-mail or voice mail account in the name of a person or corporate function, or a directory entry in the administrative database utilized by the Software that permits one user to interface with the Software.

Shrinkwrap License (SR). Customer may install and use the Software in accordance with the terms and conditions of the applicable license agreements, such as "shrinkwrap" or "clickthrough" license accompanying or applicable to the Software ("Shrinkwrap License"). (see "Third-party Components" for more information).

### **Copyright**

Except where expressly stated otherwise, no use should be made of materials on this site, the Documentation, Software, or Hardware provided by Avaya. All content on this site, the documentation and the Product provided by Avaya including the selection, arrangement and design of the content is owned either by Avaya or its licensors and is protected by copyright and other intellectual property laws including the sui generis rights relating to the protection of databases. You may not modify, copy, reproduce, republish, upload, post, transmit or distribute in any way any content, in whole or in part, including any code and software unless expressly authorized by Avaya. Unauthorized reproduction, transmission, dissemination, storage, and or use without the express written consent of Avaya can be a criminal, as well as a civil offense under the applicable law.

### **Third-party components**

Certain software programs or portions thereof included in the Product may contain software distributed under third party agreements ("Third Party Components"), which may contain terms that expand or limit rights to use certain portions of the Product ("Third Party Terms"). Information regarding distributed Linux OS source code (for those Products that have distributed the Linux OS source code), and identifying the copyright holders of the Third Party Components and the Third Party Terms that apply to them is available on the Avaya Support Web site:<http://support.avaya.com/Copyright>.

### **Preventing Toll Fraud**

"Toll fraud" is the unauthorized use of your telecommunications system by an unauthorized party (for example, a person who is not a corporate employee, agent, subcontractor, or is not working on your company's behalf). Be aware that there can be a risk of Toll Fraud associated with your system and that, if Toll Fraud occurs, it can result in substantial additional charges for your telecommunications services.

### **Avaya Toll Fraud Intervention**

If you suspect that you are being victimized by Toll Fraud and you need technical assistance or support, call Technical Service Center Toll Fraud Intervention Hotline at +1-800-643-2353 for the United States and Canada. For additional support telephone numbers, see the Avaya Support Web site: <http://support.avaya.com>. Suspected security vulnerabilities with Avaya products should be reported to Avaya by sending mail to: securityalerts@avaya.com.

### **Trademarks**

The trademarks, logos and service marks ("Marks") displayed in this site, the Documentation and Product(s) provided by Avaya are the registered or unregistered Marks of Avaya, its affiliates, or other third parties. Users are not permitted to use such Marks without prior written consent from Avaya or such third party which may own the Mark. Nothing contained in this site, the Documentation and Product(s) should be construed as granting, by implication, estoppel, or otherwise, any license or right in and to the Marks without the express written permission of Avaya or the applicable third party.

Avaya is a registered trademark of Avaya Inc.

All non-Avaya trademarks are the property of their respective owners, and "Linux" is a registered trademark of Linus Torvalds.

#### **Downloading Documentation**

For the most current versions of Documentation, see the Avaya Support Web site: <http://support.avaya.com>.

### **Contact Avaya Support**

Avaya provides a telephone number for you to use to report problems or to ask questions about your Product. The support telephone number is 1-800-242-2121 in the United States. For additional support telephone numbers, see the Avaya Web site: [http://support.avaya.com.](http://support.avaya.com)

## **Contents**

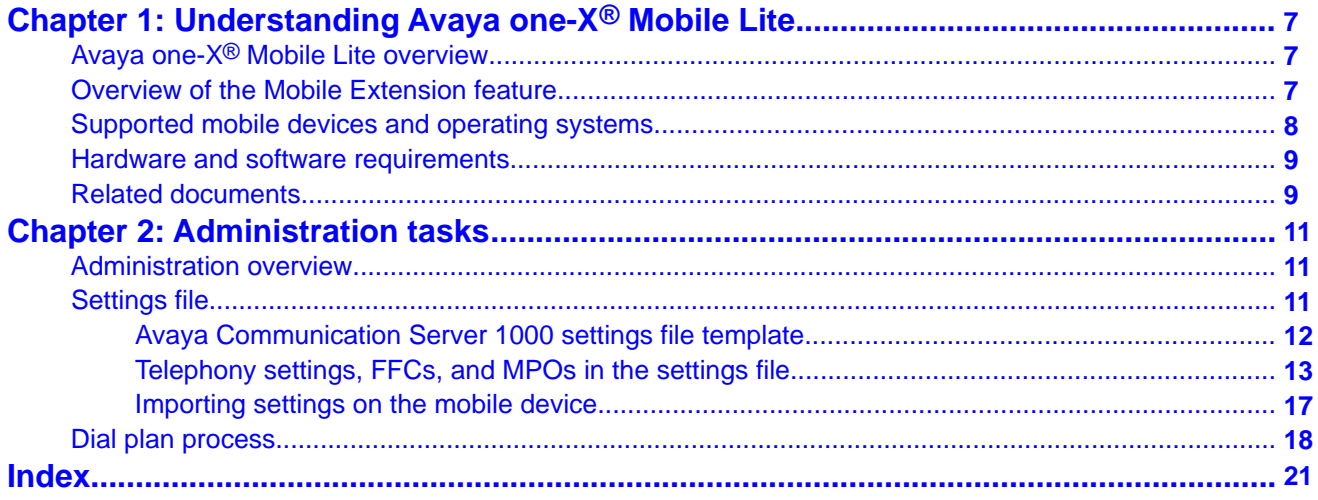

# <span id="page-6-0"></span>**Chapter 1: Understanding Avaya one-X® Mobile Lite**

# **Avaya one-X® Mobile Lite overview**

In the current economic climate, businesses rely more and more on their sales teams, executives, consultants, and other workers to be on the job while on the go. The increasing use of cell phones and mobile devices can drive up monthly usage costs. Enterprises want to make employees more effective while balancing functionality and productivity with the associated costs.

With Avaya one-X $^{\circledast}$  Mobile Lite, customers can reach sales people, mobile workers, and executives with a single contact number across the enterprise. A single enterprise contact number can lead to both increased productivity and customer satisfaction.

Avaya one- $X^{\circ}$  Mobile Lite Release 6.1.2 offers a client application that extends many features of the office desk phone to the mobile device of the user. Employees with the Mobile Extension feature enabled on the Avaya Communication Server 1000 can take advantage of the Avaya one- $X^{\circledast}$  Mobile Lite client application.

## **Audience and purpose of the guide**

This document is intended for administrators. The end-users of Avaya one-X $^{\circledast}$  Mobile client application are referred as users in this guide.

This document contains the following topics that administrators who want to create a settings file for the supported mobile devices will find useful:

- Relevant concepts
- Hardware and software requirements
- A template of the settings file
- An explanation of the telephony settings and the flexible feature codes (FFCs) in the settings file
- The procedure to import the settings file to a mobile device

# **Overview of the Mobile Extension feature**

With the Avaya CS 1000 Mobile Extension feature, calls made from a mobile phone connected to an Avaya CS 1000 system appear calls made from the office deskphone of the user.

<span id="page-7-0"></span>Incoming calls to the office deskphone ring on the mobile phone of the user simultaneously. A user making a call from a mobile phone can use the enterprise dial plan as if the call is made from an office deskphone.

Employees can make and receive business calls using the mobile phone and take advantage of the many features of the deskphone. Users can also take advantage of the special call rates available to the deskphone when making or receiving business calls on the mobile phone.

For more information about the Mobile Extension feature, see *Features and Services Fundamentals Book 4 of 6 (I to M) Avaya Communication Server 1000*.

# **Supported mobile devices and operating systems**

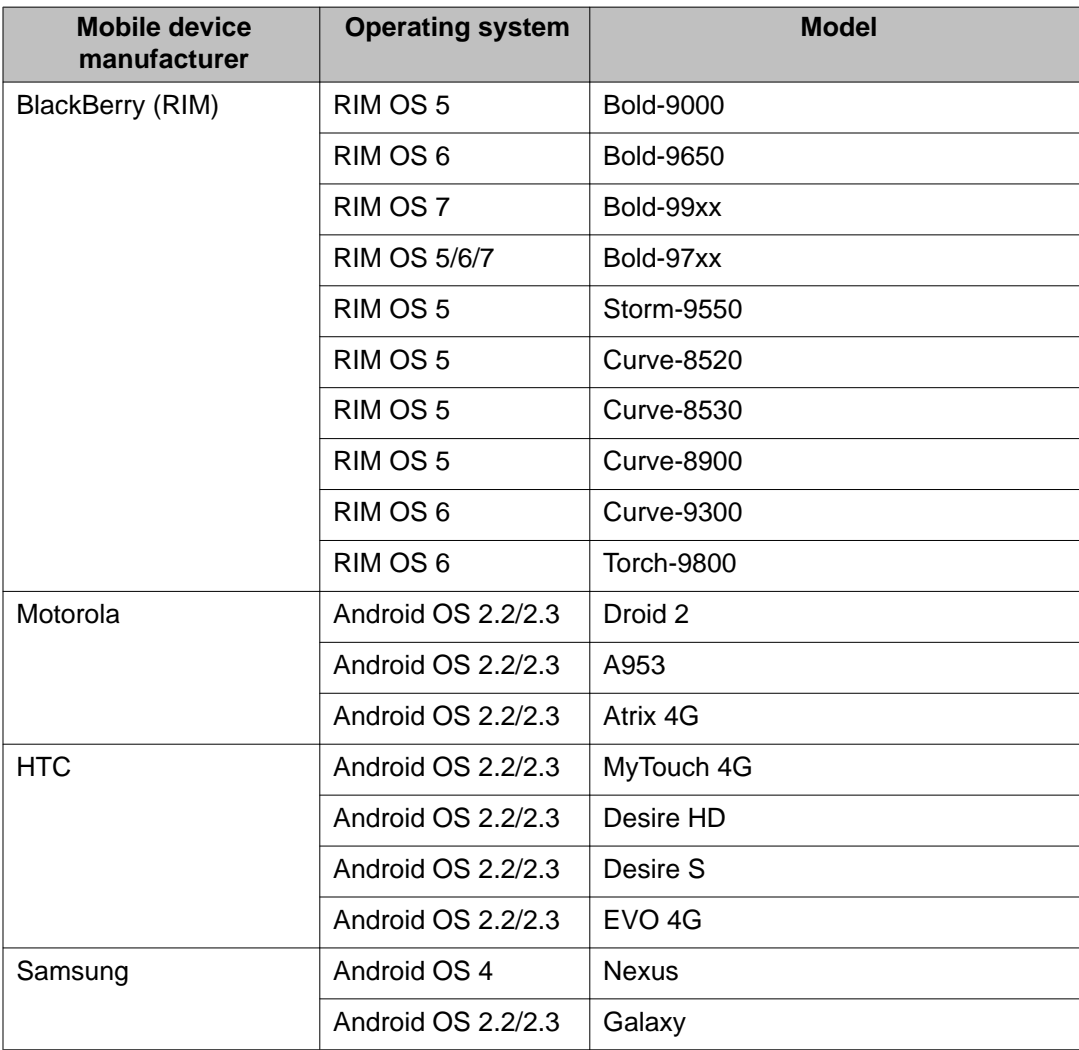

Avaya one-X<sup>®</sup> Mobile Lite supports the following mobile devices and operating systems:

<span id="page-8-0"></span>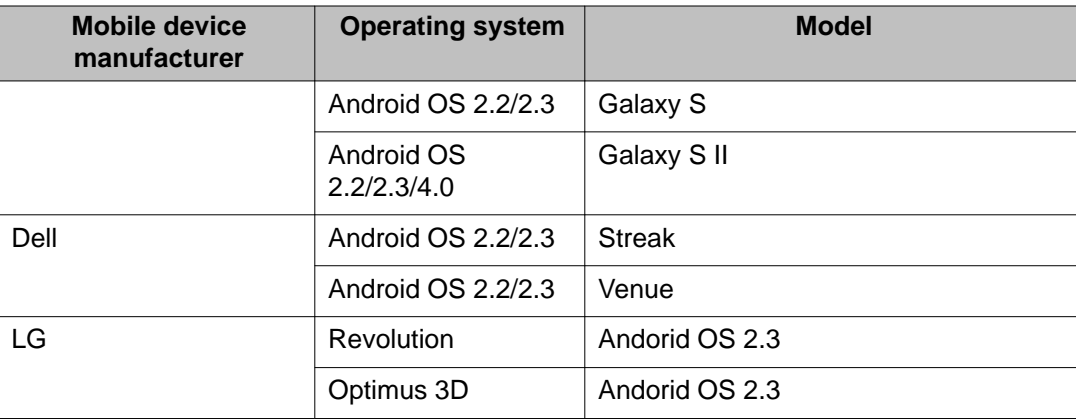

Users can download the BlackBerry client application from the BlackBerry App World and the Android client application from the Google Play website.

For more information about the supported devices and operating systems, see the [Avaya](https://support.avaya.com) [Support Web site](https://support.avaya.com).

# **Hardware and software requirements**

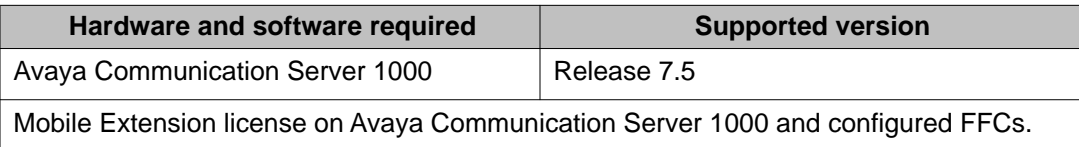

# **Related documents**

- *Using Avaya one-X® Mobile Lite for Avaya Communication Server 1000 on Android*
- *Using Avaya one-X® Mobile Lite for Avaya Communication Server 1000 on BlackBerry (touch-screen model)*
- *Using Avaya one-X® Mobile Lite for Avaya Communication Server 1000 on BlackBerry (nontouch-screen model)*
- Chapter 68, "Mobile Extensions," in *Features and Services Fundamentals Book 4 of 6 (I to M) Avaya Communication Server 1000*

You can download the latest copies of these documents from the [Avaya Support Web site](https://support.avaya.com).

Understanding Avaya one-X® Mobile Lite

# <span id="page-10-0"></span>**Chapter 2: Administration tasks**

# **Administration overview**

As an administrator, you must ensure that the following conditions are met before the user can configure the Avaya one- $X^{\circledast}$  Mobile Lite client application:

- The Mobility Extension feature on Avaya Communication Server 1000 is enabled.
- The flexible feature codes (FFCs) is configured on CS 1000.
- The settings file that contains the telephony settings and the required FFCs to configure the client application is available with the user.

## **Note:**

This chapter has a template that you can use as an example to create the settings file.

# **Settings file**

Create an EC500 settings file and share this file with users. User can either use this file to configure the client application or user can configure the telephony settings and FFC codes manually. However, if the user uses the settings file that you create, it simplifies the telephony settings configuration process and minimizes the chance of error when users enter settings manually.

The following table lists the key points to remember when you create or update a settings file.

The settings file must be an XML file.

The file extension must be . onexcs1k.txt. For example, sample.onexcs1k.txt.

The file structure must have two levels: the root element, that is mobileXSettings, and an inner element for each setting.

For more information, see the Avaya Communication Server 1000 settings file template.

The FFCs must contain only the following characters: numbers from 0 to 9, the star sign  $(*)$ . and the number sign (#).

<span id="page-11-0"></span>Some settings are mandatory to use the client application. For such settings, you must provide a value in the settings file.

For more information on which settings are mandatory and which are optional, see [Telephony settings, FFCs, and MPOs in the settings file](#page-12-0) on page 13.

Do not delete any XML tag from the settings file. If you do not know the value for any XML tag, leave the value blank. For example, <callForwardingEnableCode></ callForwardingEnableCode>

Currently, only the BlackBerry mobile phone supports mid-call features such as transfer and conference. For a client application installed on a BlackBerry mobile phone, you must enter the values in the mid-call feature settings in the settings file.

To activate the mid-call features, use the simplified UI in Avaya Communication Server 1000.

You can enable or disable the simplified UI on a per-customer basis. Therefore, all Mobile X users of that customer must use the simplified UI for mid-call features.

To enable the simplified UI, go to Overlay 15, FFC\_DATA section, and set the MXSI prompt to YES.

For more information on enabling the Simplified UI on Avaya Communication Server 1000, see "LD tables" in Chapter 68, "Mobile Extensions," in *Features and Services Fundamentals Book 4 of 6 (I to M) Avaya Communication Server 1000* .

### **Related topics:**

Avaya Communication Server 1000 settings file template on page 12 [Telephony settings, FFCs, and MPOs in the settings file](#page-12-0) on page 13 [Importing settings on the mobile device](#page-16-0) on page 17

## **Avaya Communication Server 1000 settings file template**

You can use the following template to create a settings file for users using the Avaya one- $X^{\circledast}$ Mobile Lite client application either on a BlackBerry or an Android mobile phone.

Note that the file extension must be . onexcs1k.txt. For example, sample.onexcs1k.txt.

In the following template, replace *xxxx* by your value.

### **CommunicationServer1000SettingsTemplate.onexcs1k**

```
<?xml version="1.0" encoding="UTF-8"?>
<!-- Required Root Element -->
<mobileXSettings>
<!-- Emergency Number -->
<emergencyNumber>xxxx</emergencyNumber>
<!-- Custom Emergency Number -->
<customEmergencyNumber></customEmergencyNumber>
<!-- Outside line code -->
<outsideLineCode>xxxx</outsideLineCode>
<!-- Number of digits for local numbers -->
```

```
<localNumber>xxxx</localNumber>
```

```
<!-- Number of digits for extensions -->
<extensionDigits>xxxx</extensionDigits>
<!-- Mobile Feature Activation Code -->
<MFAC>xxxx</MFAC>
<!-- End of Sequence Code -->
<EOS>xxxx</EOS>
<!-- Home Country Code -->
<localCountryCode>xxxx</localCountryCode>
<!-- Prefix required for long distance calls -->
<longDistanceCode>xxxx</longDistanceCode>
<!-- Prefix required for international calls -->
<internationalCode>xxxx</internationalCode>
<!-- PBX CS1000 Server number -->
<serviceNumber>xxxx</serviceNumber>
<!-- PCA FFC (Simultaneous Ring) Enable Code -->
<pcaFfcEnableCode>xxxx</pcaFfcEnableCode>
<!-- PCA FFC (Simultaneous Ring) Disable Code -->
<pcaFfcDisableCode>xxxx</pcaFfcDisableCode>
<!-- Code for enabling call forwarding -->
<callForwardingEnableCode>xxxx</callForwardingEnableCode>
<!-- Code for disabling call forwarding -->
<callForwardingDisableCode>xxxx</callForwardingDisableCode>
<!-- Code for accessing the Voice mail -->
<voicemail>xxxx</voicemail>
<!-- BEGINNING OF SETTINGS FOR MID-CALL FEATURES -->
<!-- CNFD - Conference Digit -->
<conferenceDigit>xxxx</conferenceDigit>
<!-- TGLD - Toggle Digit -->
<toggleDigit>xxxx</toggleDigit>
<!-- DISD - Disconnect Digit -->
<disconnectDigit>xxxx</disconnectDigit>
<!-- END OF SETTINGS FOR MID-CALL FEATURES -->
</mobileXSettings>
```
## **Telephony settings, FFCs, and MPOs in the settings file**

You must configure telephony settings, FFCs, and Multi-Party Operations codes (MPOs) in the settings file that you provide to the user. User uses this file to configure the Avaya one- $X^{\otimes}$ Mobile Lite client application.

Telephony settings consist of all settings that are required for the dial plan to complete a call.

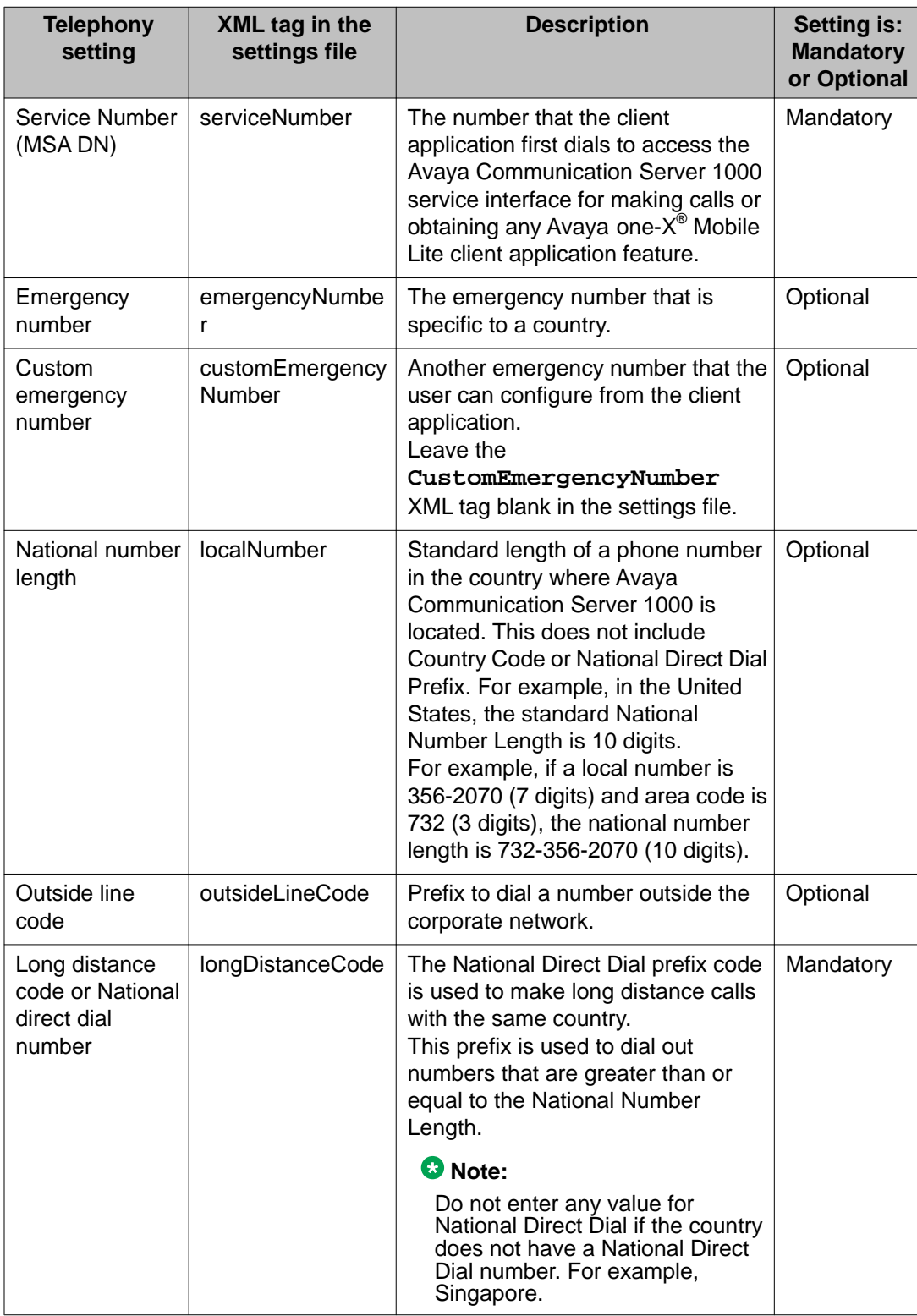

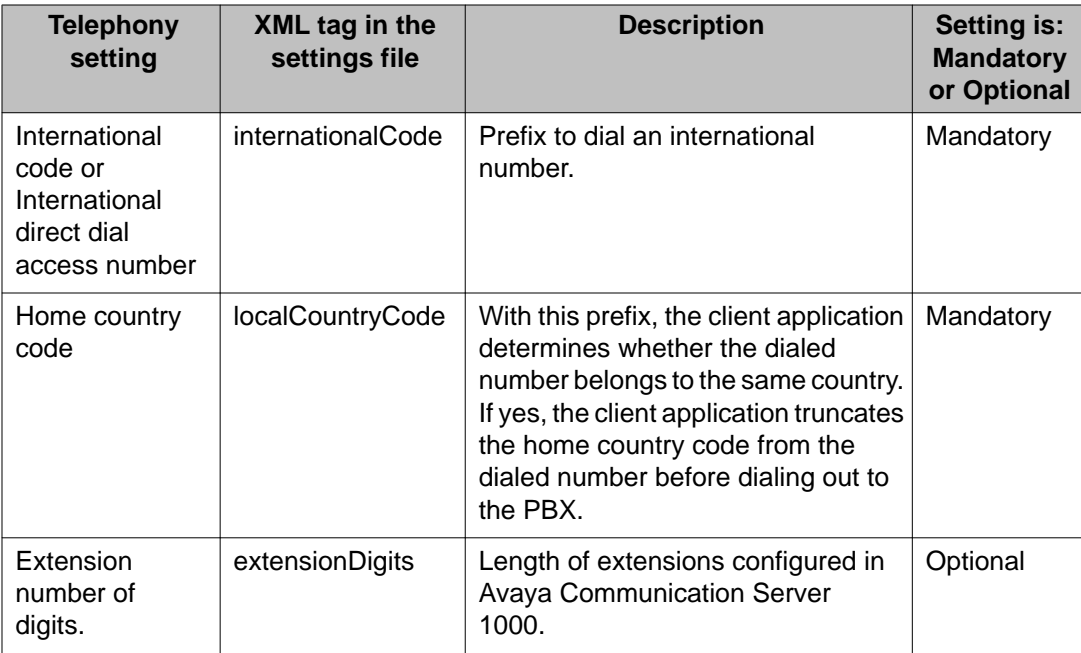

An FFC is a phone extension that the user must dial the FFC from the mobile phone to access the Avaya Communication Server 1000 feature associated with the user extension.

For example, to activate the Send All Calls feature on the extension of the user from the mobile phone, user must dial the SendAllCalls FFC from the mobile phone.

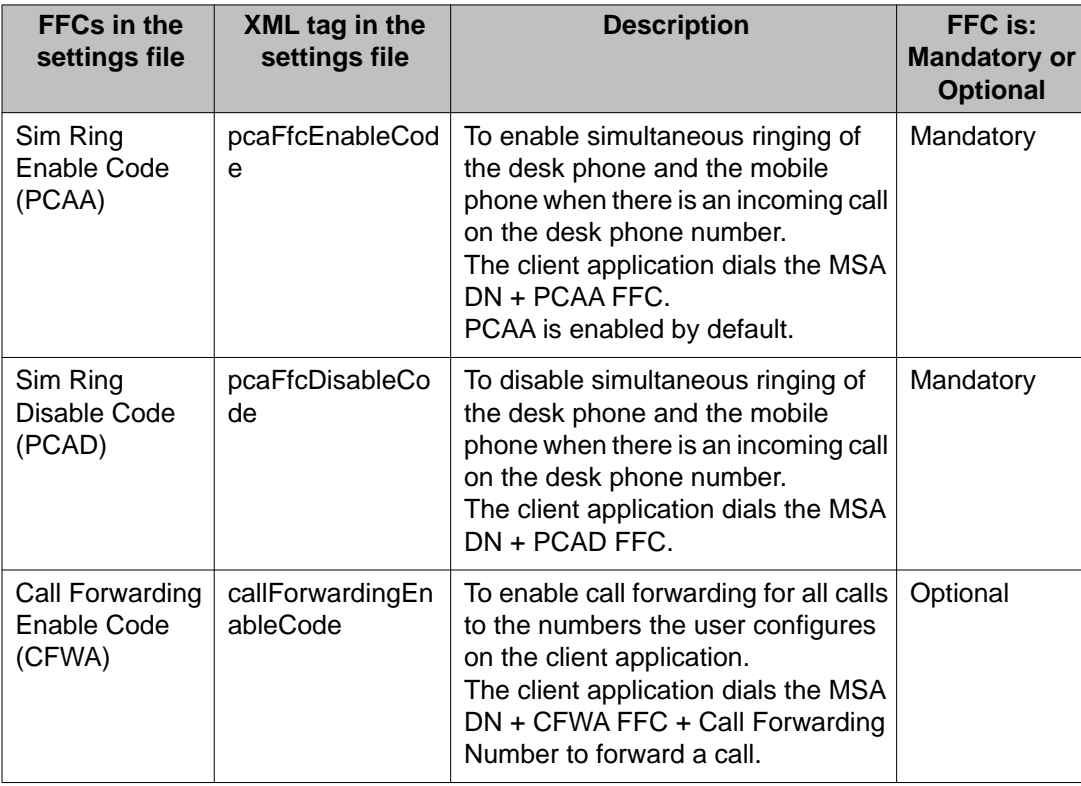

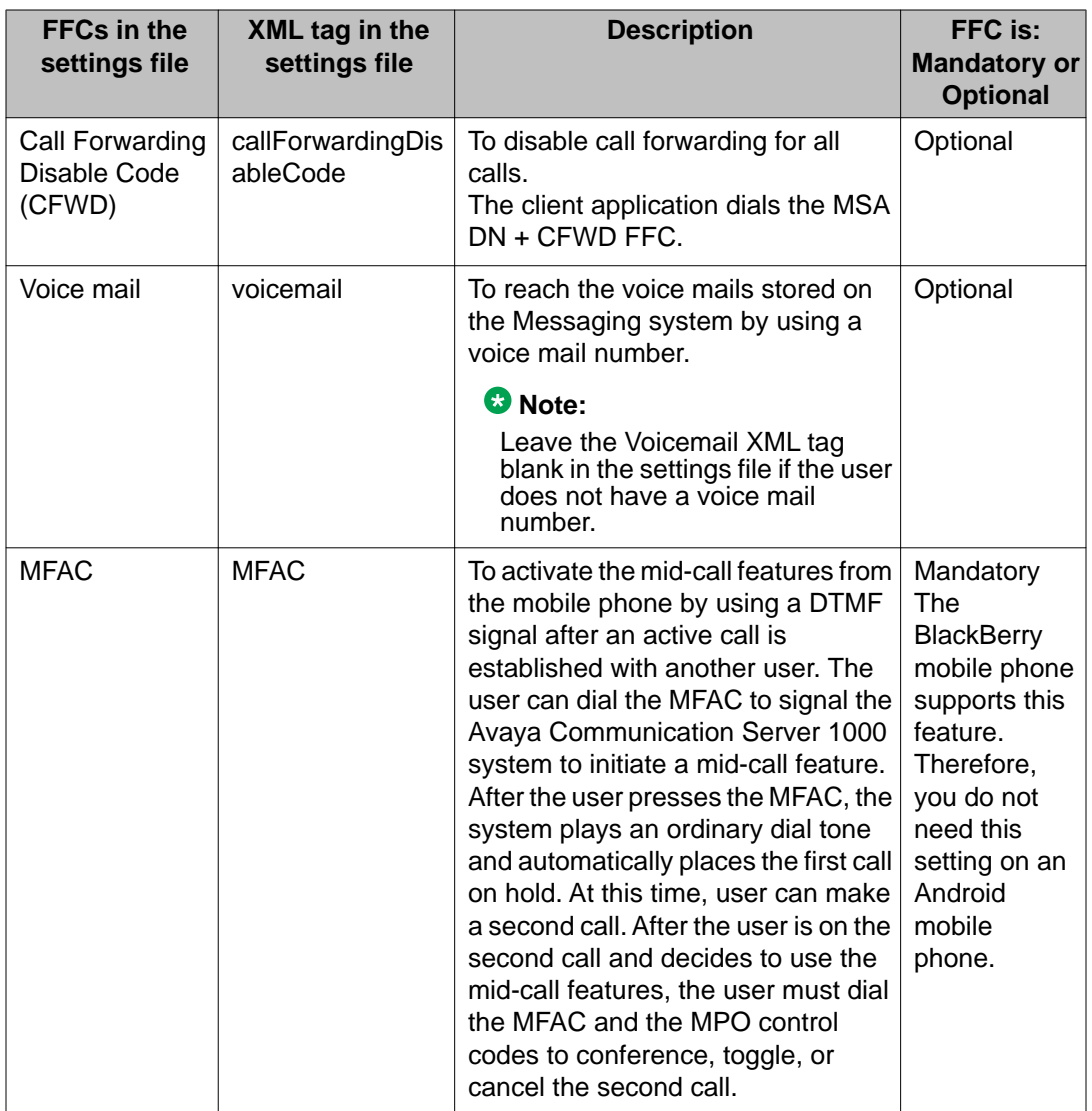

For more information on configuring an FFC in Avaya Communication Server 1000, see "Flexible Feature Codes" in Chapter 68, "Mobile Extensions," in *Features and Services Fundamentals Book 4 of 6 (I to M) Avaya Communication Server 1000*.

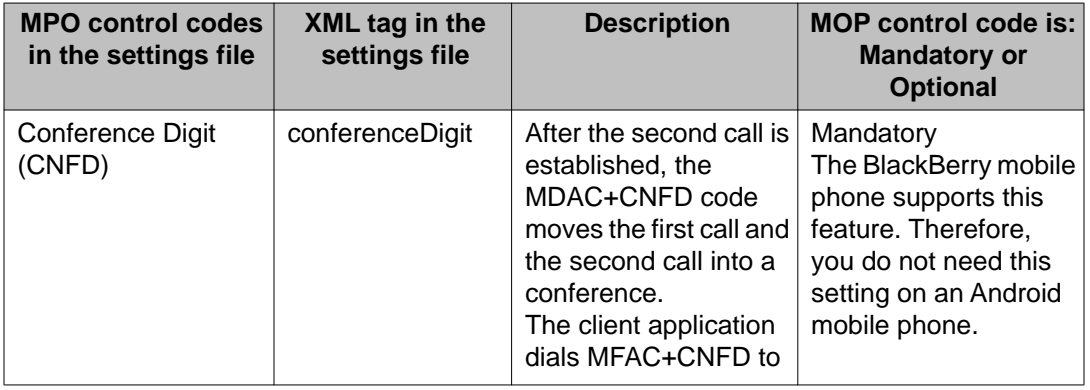

<span id="page-16-0"></span>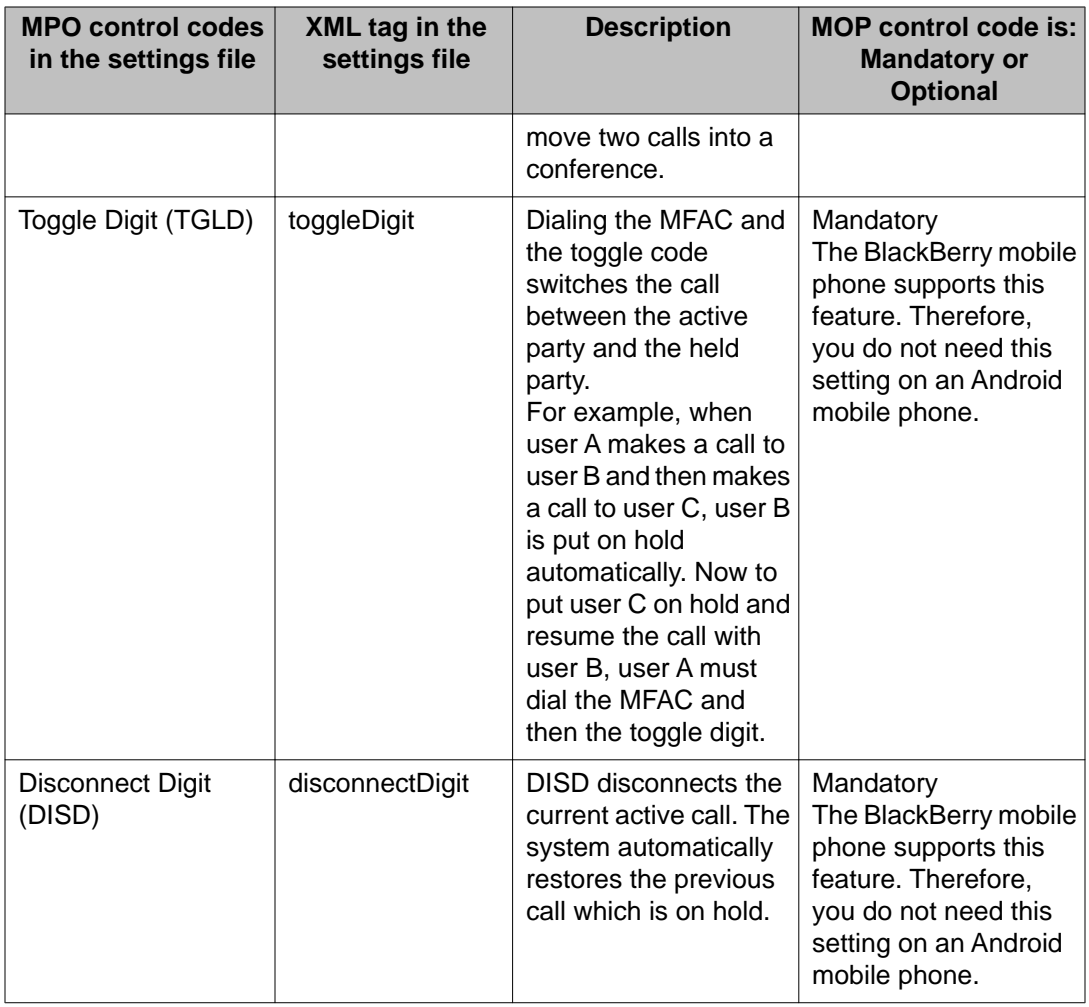

For more information on configuring the mid-call features in Avaya Communication Server 1000, see "Mid-Call features with simplified UI" in Chapter 68, "Mobile Extensions," in *Features and Services Fundamentals Book 4 of 6 (I to M) Avaya Communication Server 1000*.

# **Importing settings on the mobile device**

## **Before you begin**

You must share the . onexcs1k.txt settings file with the user. Attach the file in an e-mail, or send an SMS with the link to the settings file.

The user can configure the telephony settings manually or by using the settings file.

## **Procedure**

1. User must first save the settings file on the mobile device.

<span id="page-17-0"></span>2. To reach the Import Settings feature from the Telephony Settings screen, user must select **Import Settings**.

## **Note:**

When the user starts the client application for the first time, user can reach the Import Settings feature from the Settings not Configured screen.

3. The client application searches for all files with the extension .onexcs1k.txt on the device, and displays the list of results.

The new settings file that you provide to the user must have a different name from the old file, so that the user can easily select the right file to import settings.

4. User can select the new settings file to import the configuration settings from the file.

The system populates all settings in the client application with the values specified in the settings file.

For more information on setting up Avaya one- $X^{\circledast}$  Mobile Lite on a mobile device, see the user guides.

## **Related topics:**

[Related documents](#page-8-0) on page 9

# **Dial plan process**

This dial plan flowchart shows the dial plan rules that the client application follows when a user dials a number while logged in the Avaya one-X $^{\circ}$  Mobile Lite client application.

The dial plan flowchart explains the logic and flow of the treatment to a number dialed by the user before the number is sent to the PBX for dialing.

For example, when a user dials a number, the client application first checks if the number is an emergency number. If the number dialed is an emergency number, the number is dialed as is.

If the dialed number has a plus sign or an IDD prefix, different treatment is given to the number before the number is sent to the PBX. The dialed number length is also checked because it helps the client application to determine if the dialed number is a national number or an enterprise-specific extension number.

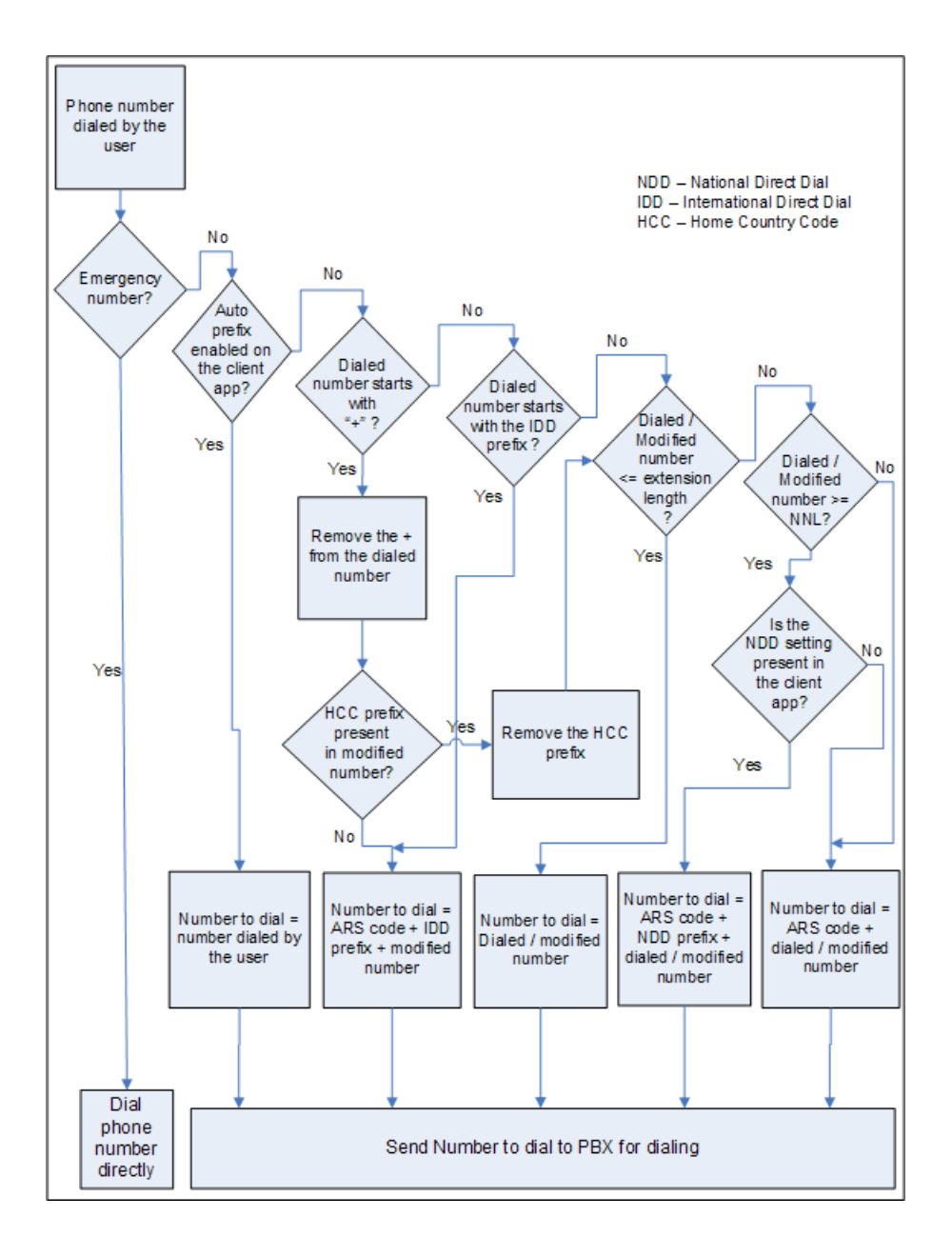

Important points to note:

- The application treats a number as an international number only if the number begins with a plus (+) sign or the International Direct Dial (IDD) prefix.
- National Number length (NNL) refers to the minimum value of the national number length. Any dialed number whose length is greater than the NNL and is not an international number, the client application prefixes the National Direct Dial (NDD) prefix and sends the number to the PBX for dialing. The client application prefixes the NDD only when there is a value entered in the NDD field in the client application. For some countries, like Singapore, NDD is not required.

Administration tasks

## **Index**

## <span id="page-20-0"></span> $\overline{A}$

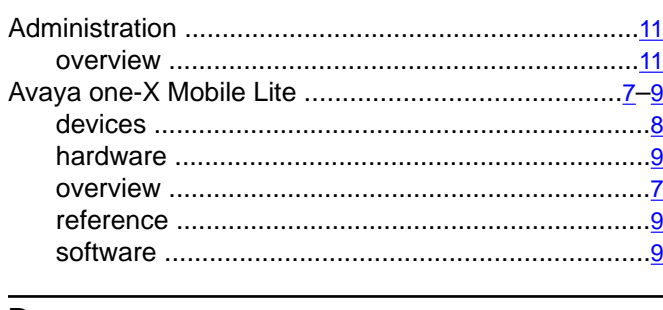

## D

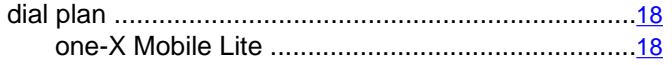

## $\overline{\mathsf{M}}$

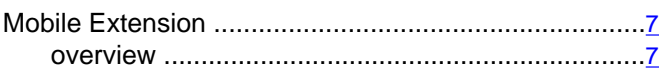

## $\overline{s}$

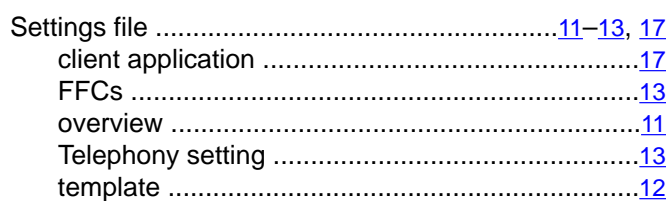